# **Guidelines For Setting Up a HAIRraising Facebook Fundraiser**

### **Please email [HAIRraising@chtrust.org](mailto:HAIRraising@chtrust.org) so we can ensure you get credit for your fundraiser**

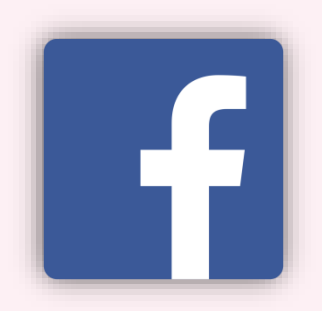

### **1. Click On 'Fundraisers' from your home page**

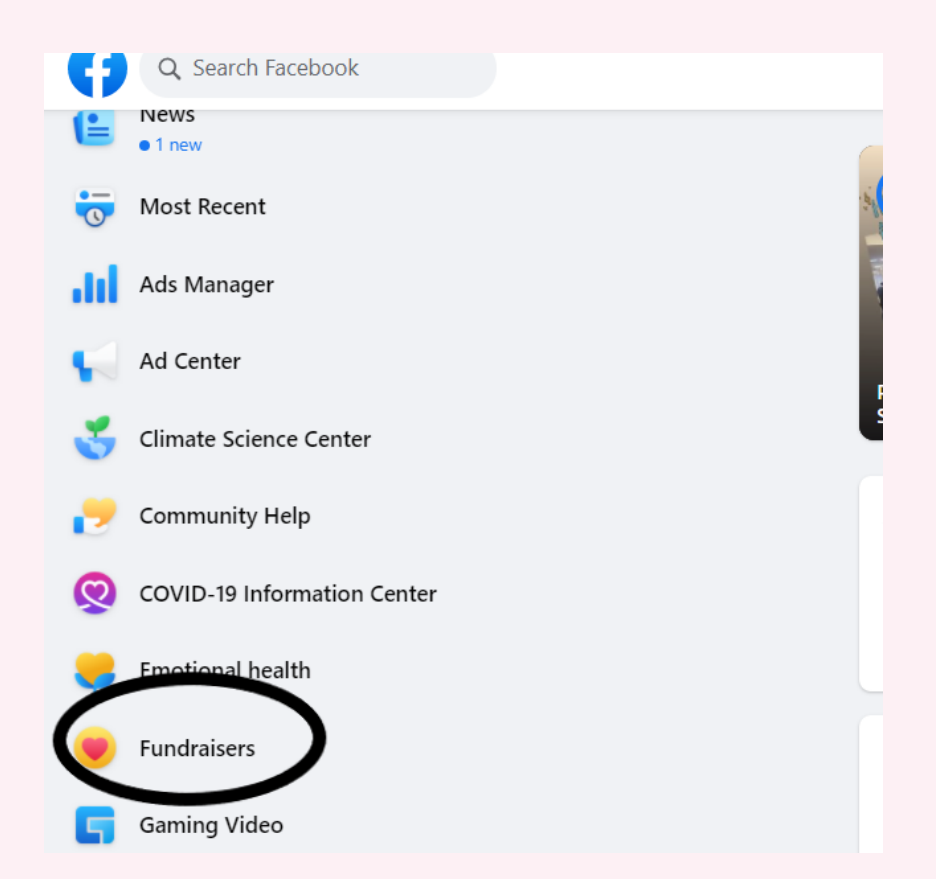

#### **2. Click "Raise Money"**

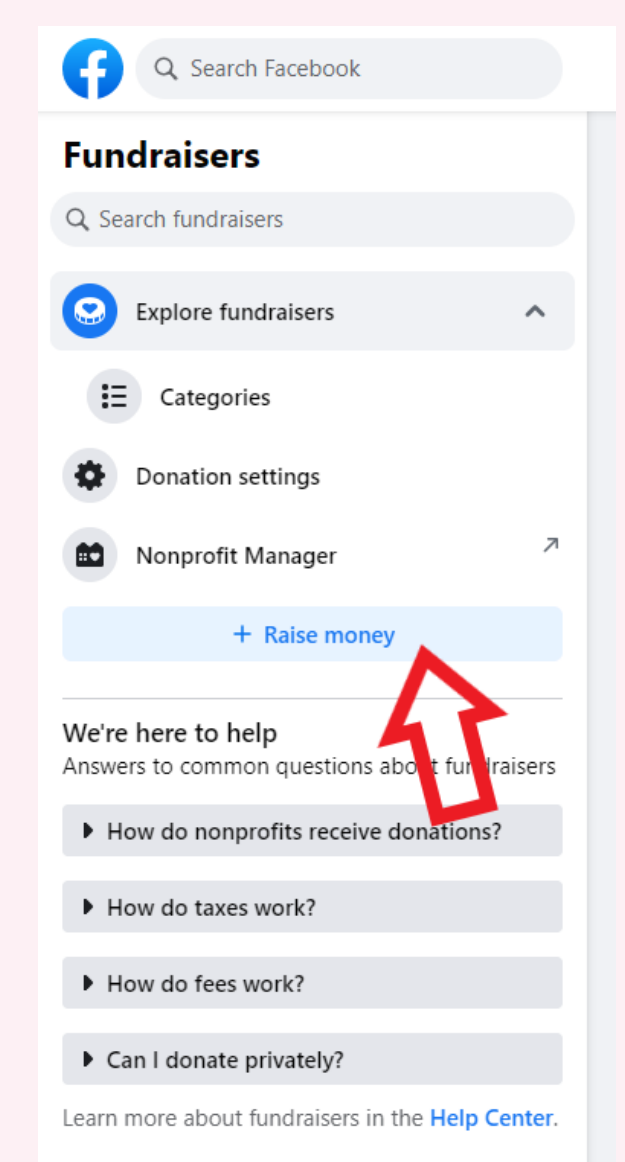

#### **3. Select "Nonprofit"**

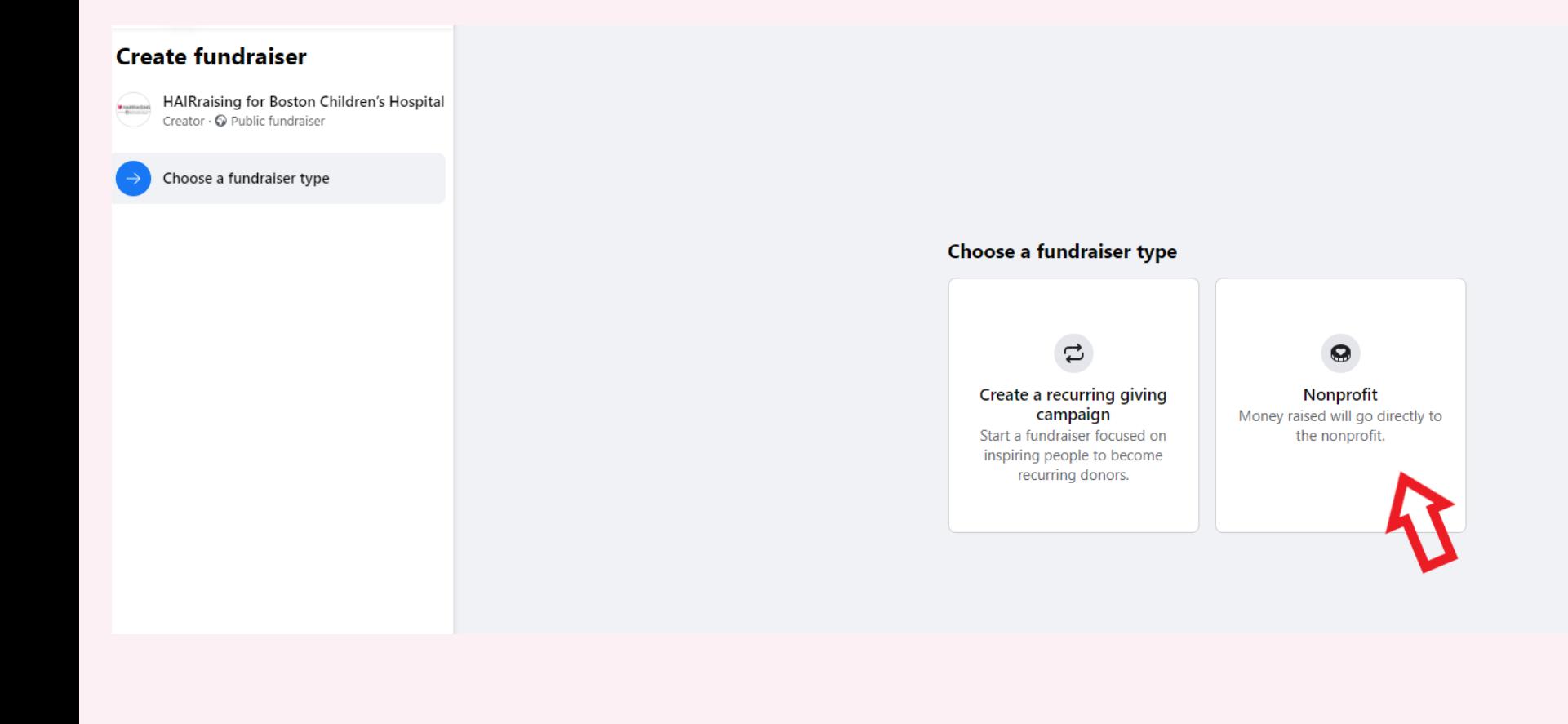

### **4. Search for Boston Children's Hospital and select the one with our logo**

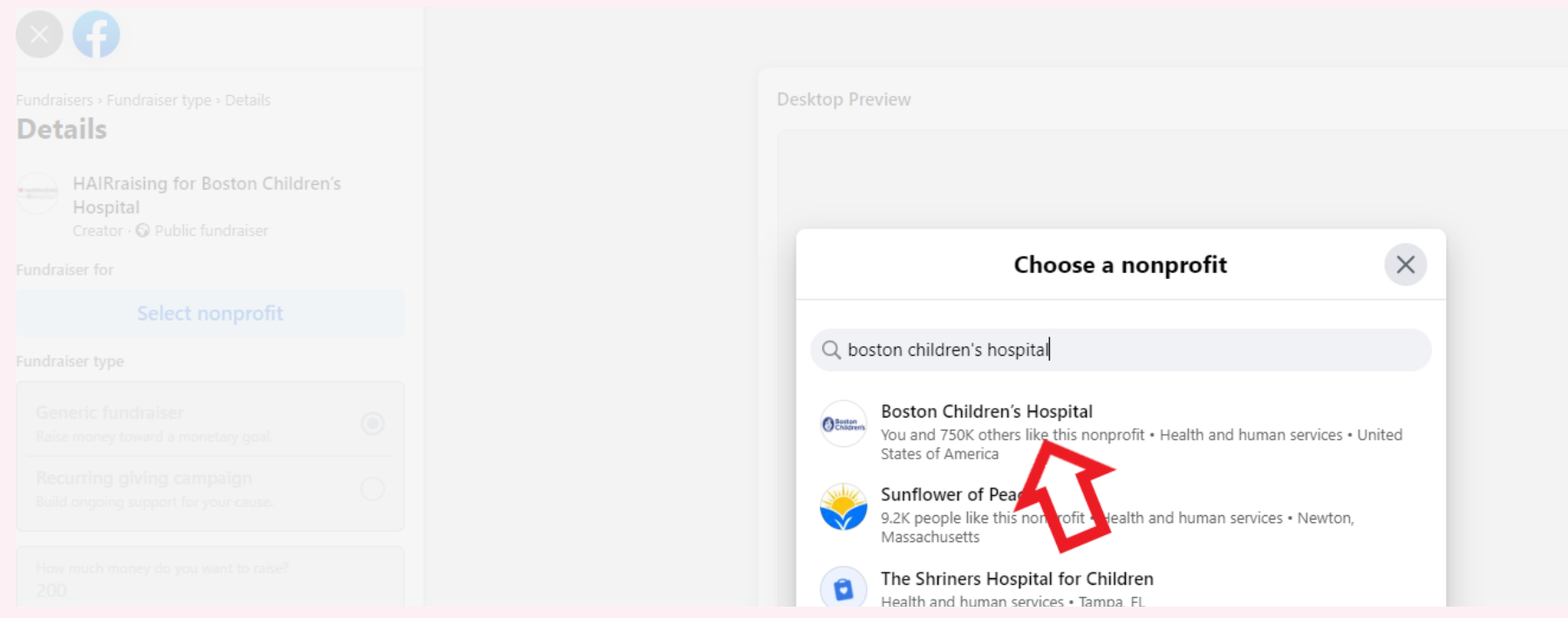

### **4. Set your Goal and fundraising end date**

Fundraisers > Fundraiser type > Details

#### **Details**

Creator  $\cdot$   $\odot$  Public fundraiser

#### Fundraiser for

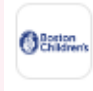

Boston Children's Hospital You and 750K others like this nonprofit . Health and human services . United States of America

◉

#### Edit nonprofit

Fundraiser type

Generic fundraiser Raise money toward a monetary goal.

Recurring giving campaign

Build ongoing support for your cause.

How much money do you want to raise? 200

Set a goal that inspires supporters to help you reach it. You don't have to reach your goal to receive the money.

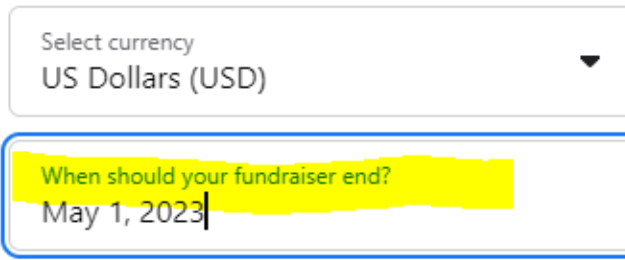

## **5. THE MOST IMPORTANT STEP**

**Name your Fundraiser and tell your story, BUT make sure you put 'HAIRraising' in both!!**

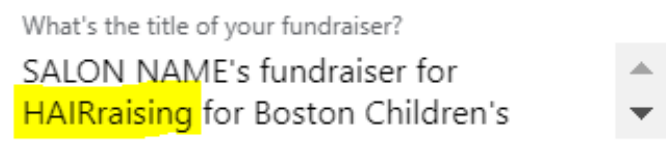

Why are you raising money?

Want to join me in supporting a good cause? I'm raising money for **HAIRraising** for Boston Children's Hospital. Your support will benefit the Benderson Family Heart Center at Boston Children's

Facebook takes care of the donation processing with no fees.

### **6. Create the Fundraiser! Email [HAIRraising@chtrust.org](mailto:HAIRraising@chtrust.org) to let us know!**

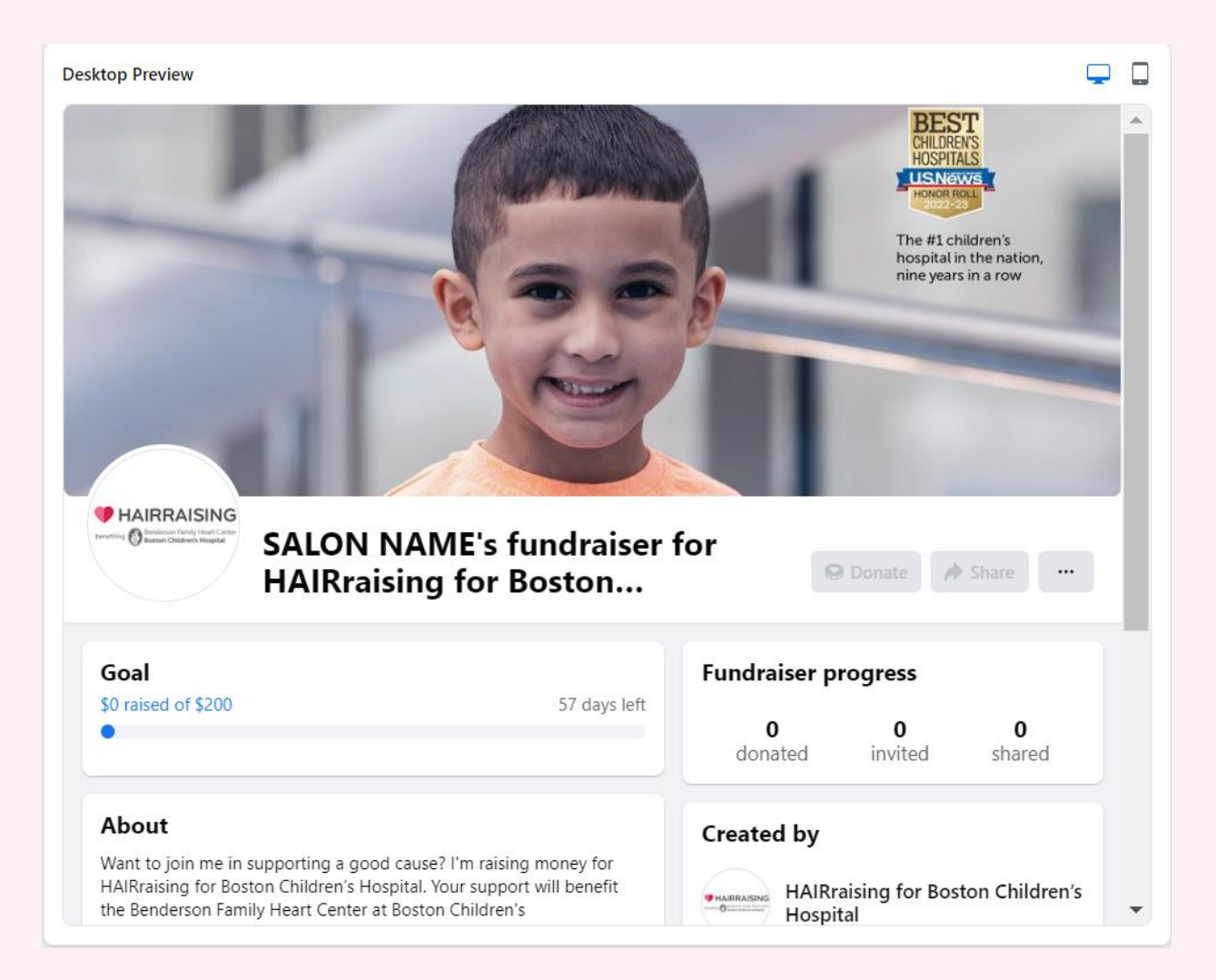